## 一、概述

为方便大家对 GPRS 短信 AT 的使用理解,下面将用一些示例来进行详细的说明(注: 这里只说明部分基础功能,详细的 AT 使用说明见

https://mkdocs.ucthings.com/3gpp/uc8088/introduction\_gprs/ )。

# 二、短信相关的使用

GPRS 的短信支持两种模式(TEXT/PDU)进行收发, 默认为 PDU 模式。其中 TEXT 模式 更为简单,直接输入文本内容后发送,PDU 模式需借助 PDU 编码解码工具配合进行使用。

#### 选择一个串口工具作为输入输出终端

这里我们选择 SSCOM 进行演示介绍, 波特率为 115200。

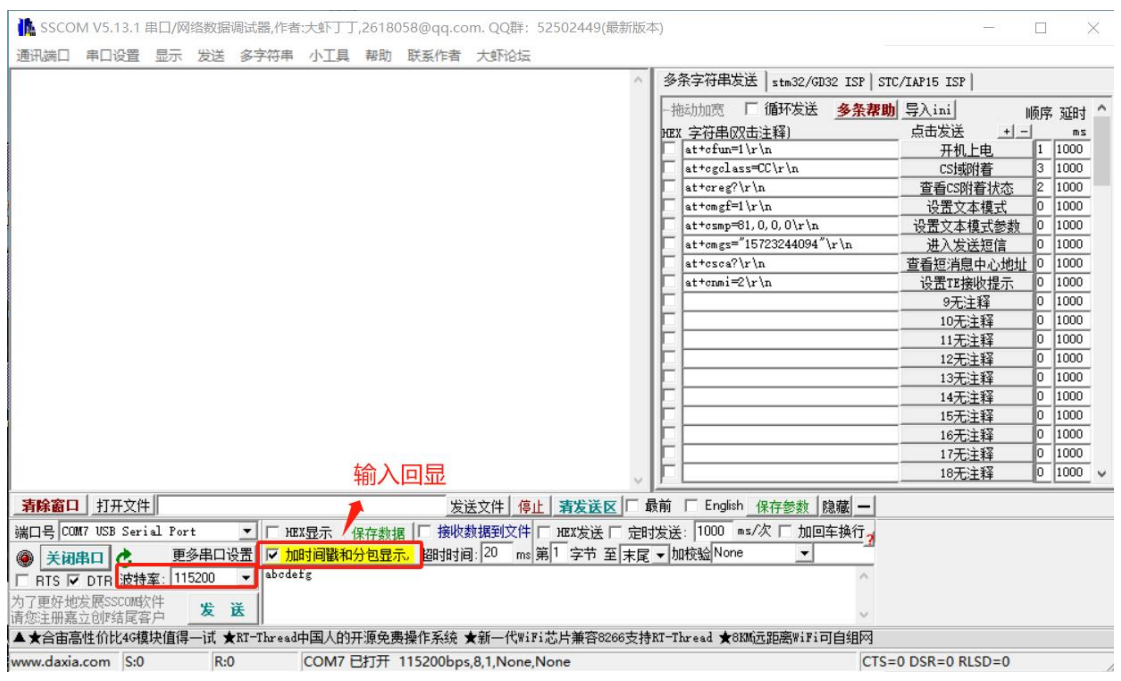

### 2.1 使用 TEXT 模式收发短信

#### **例 1** and the set of the set of the set of the set of the set of the set of the set of the set of the set of th

:TEXT 模式下,UC8088 板向电话号码为"15723244094"的终端发送信息"hello world"。

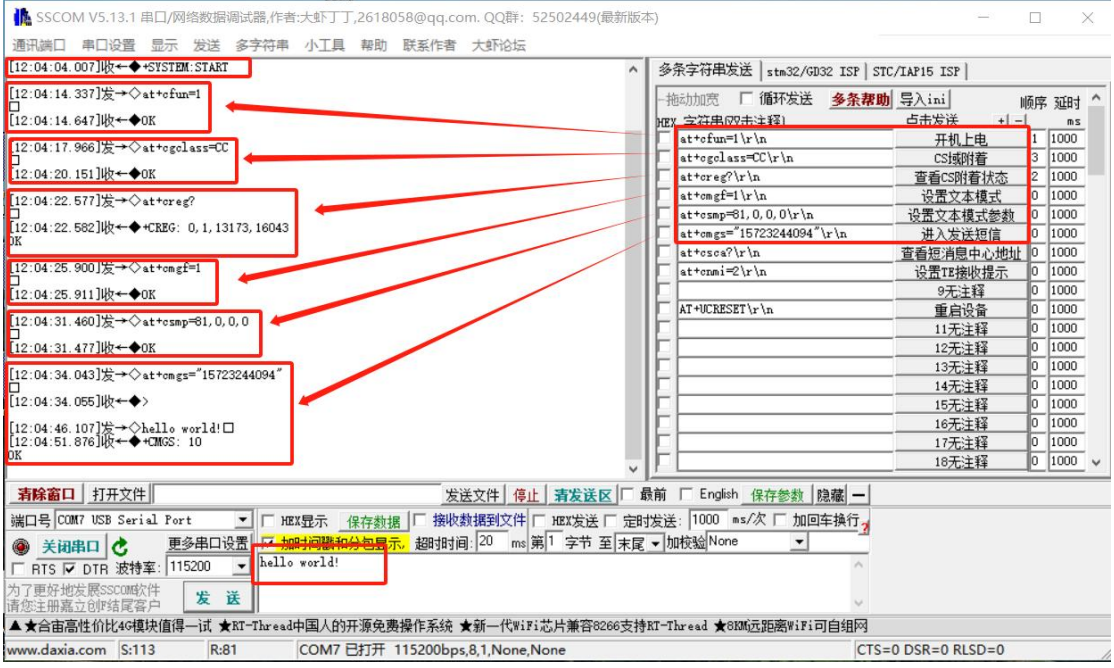

注 1: 在使用+CFUN=1, +CGCLASS=CC 后, AT+CREG?查询返回+CREG: 0,0,0,0, 第 2 个参数 为 0,此时表示当前还未附着到网络,可选择等待一下,再进行查询。当第 2 个参数为 1 时, 如+CREG:0,1,13173,16043,意味着已附着到网络,可进行短信发送。

注 2: TEXT 模式下,暂不支持中文发送。

注 **3**:+CMGS 的使用

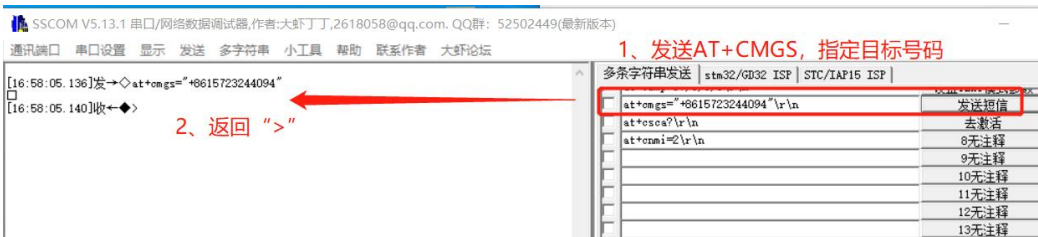

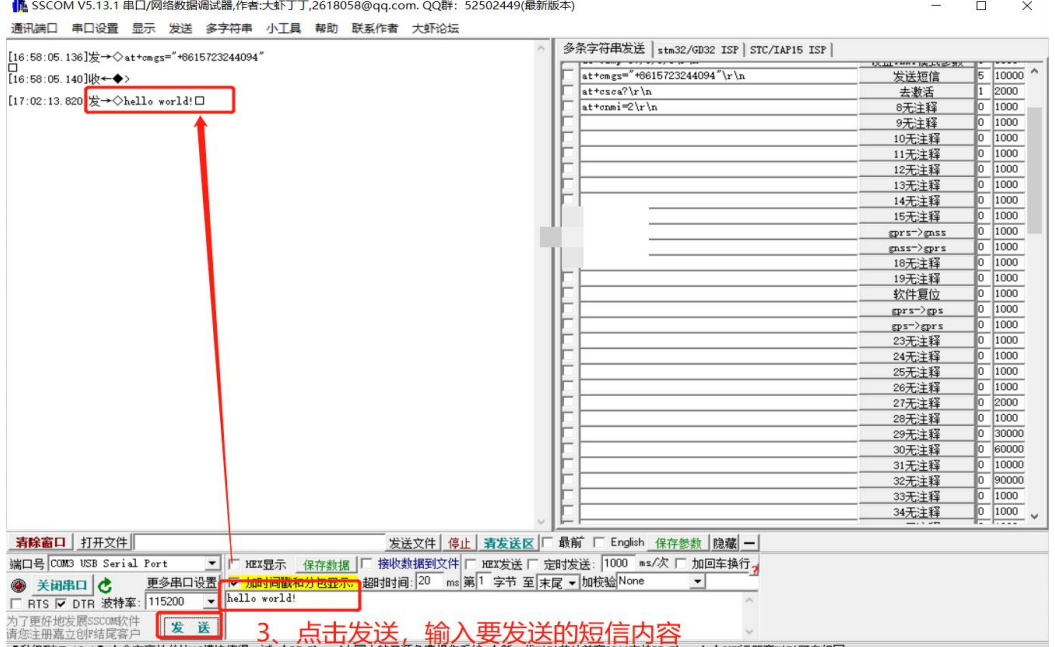

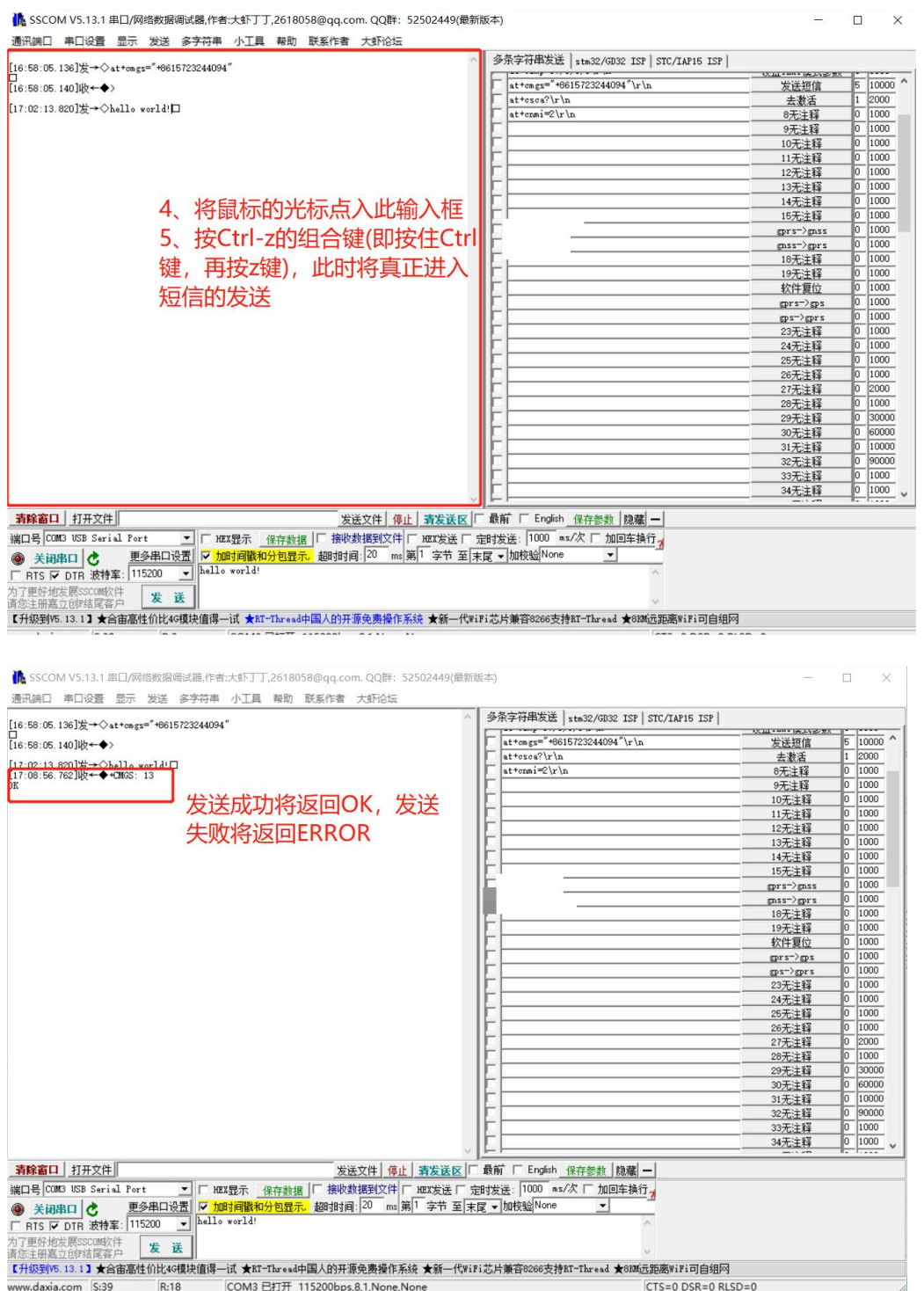

## 例 2

:TEXT 模式下,UC8088 板接收来自电话号码为"15723244094"的终端发送的信息"hello UC!", 且显示到串口终端上。(在例1的基础上增加一条 AT, 设置完, 发送短信到 UC8088)

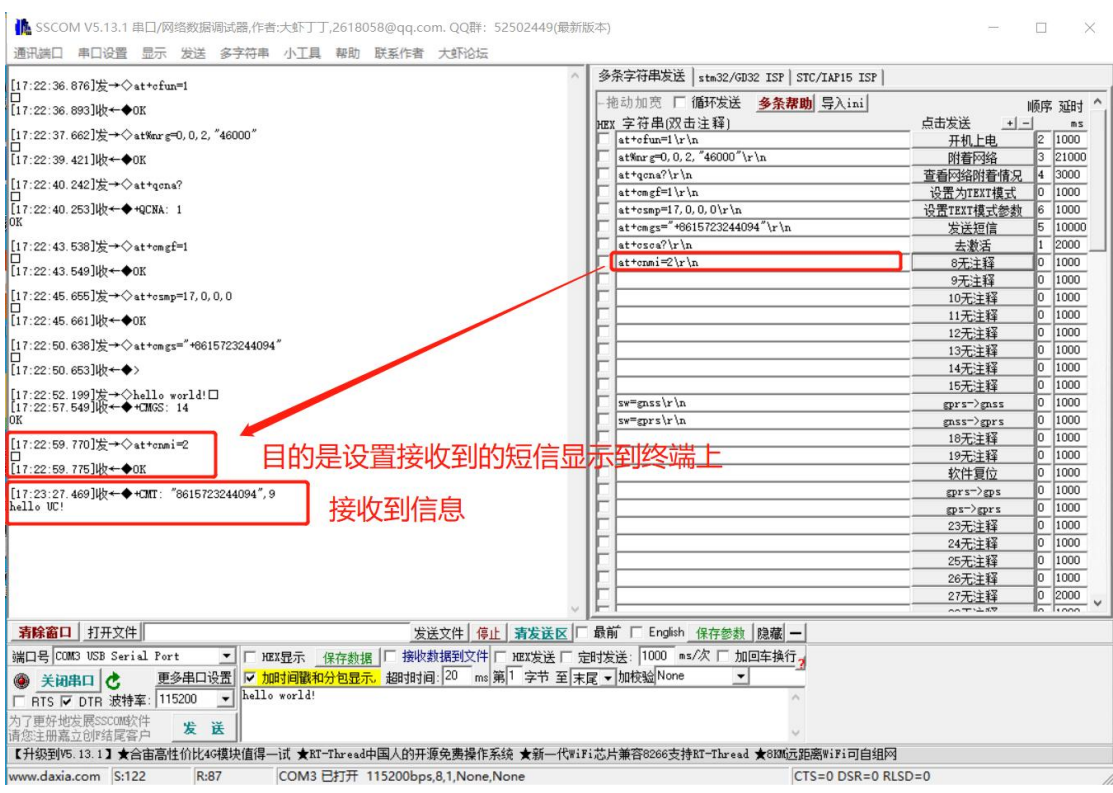

## 2.2 使用 PDU 模式收发短信(及中文短信)

注 **4**:PDU 模式发送时,我们需要借助 PDU 编解码工具(如:http://www.sendsms.cn/pdu/) 进行编码,然后发送。

例 3

: PDU 模式下, UC8088 板向电话号码为 "15723244094"的终端发送信息 "hello world"。

金笛短信PDU编码解码工具

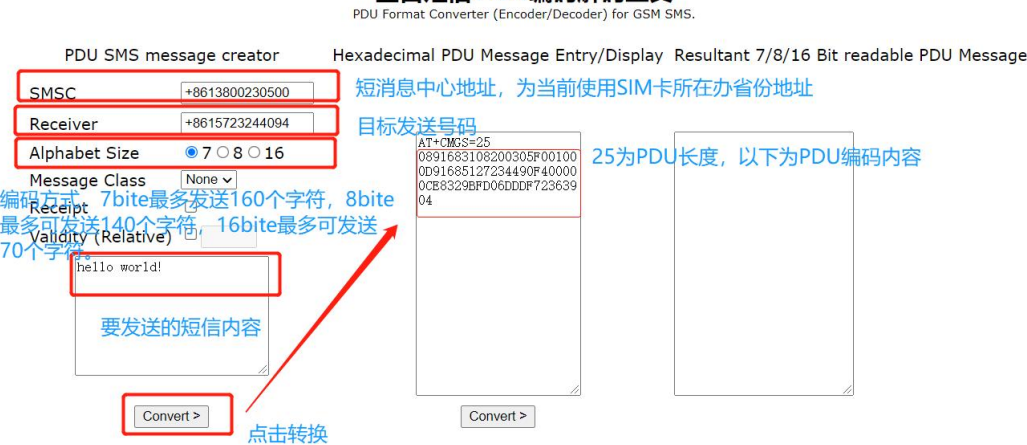

注:**PDU** 模式下可发送中文,**Alphabet Size** 设置为 **16**,短信内容改为中文,转换为 **PDU** 码 发送即可。

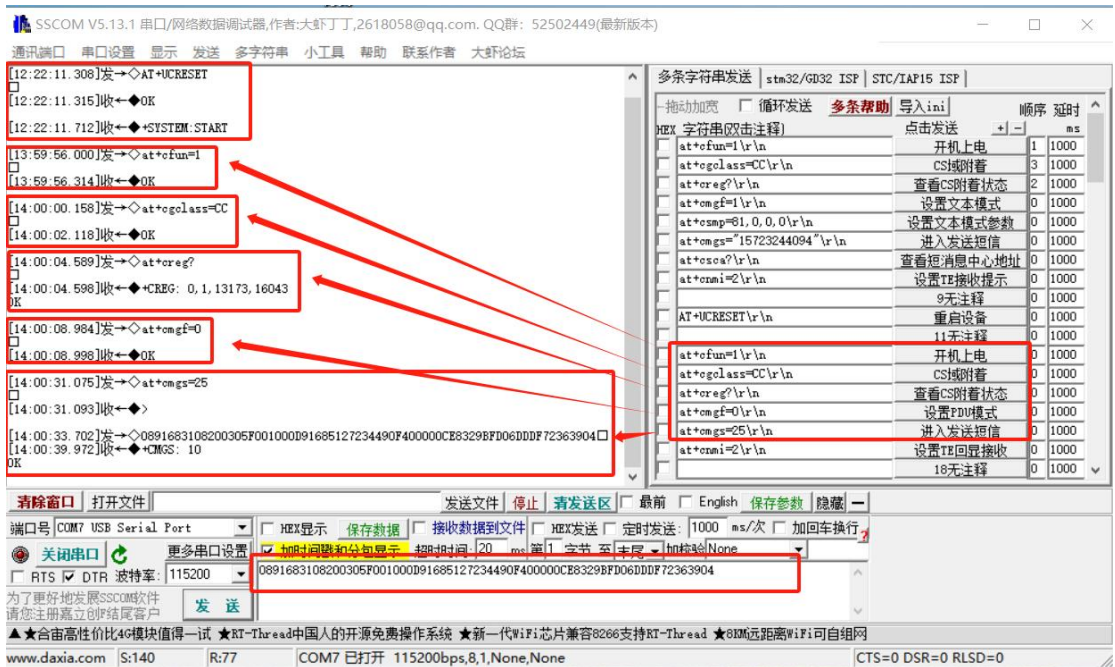

注 5: PDU 模式下, +CMGS 的发送方式同 TEXT 模式相同(见注 3), 只是+CMGS 参数目标号 码变为 PDU 长度,短信文本内容变为 PDU 编码内容。

#### 例 4

:PDU 模式下,UC8088 板接收来自电话号码为"15723244094"的终端发送的信息"hello UC!", 且显示到串口终端上。(在例1的基础上增加一条 AT,设置完,发送短信到 UC8088)

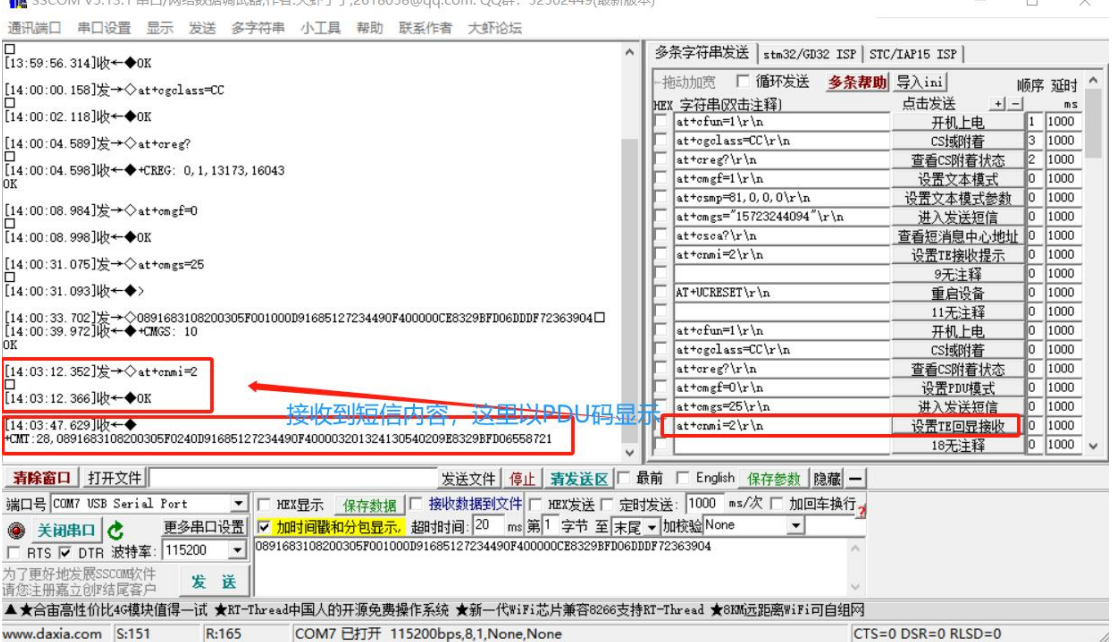

#### 金笛短信PDU编码解码工具

PDU Format Converter (Encoder/Decoder) for GSM SMS

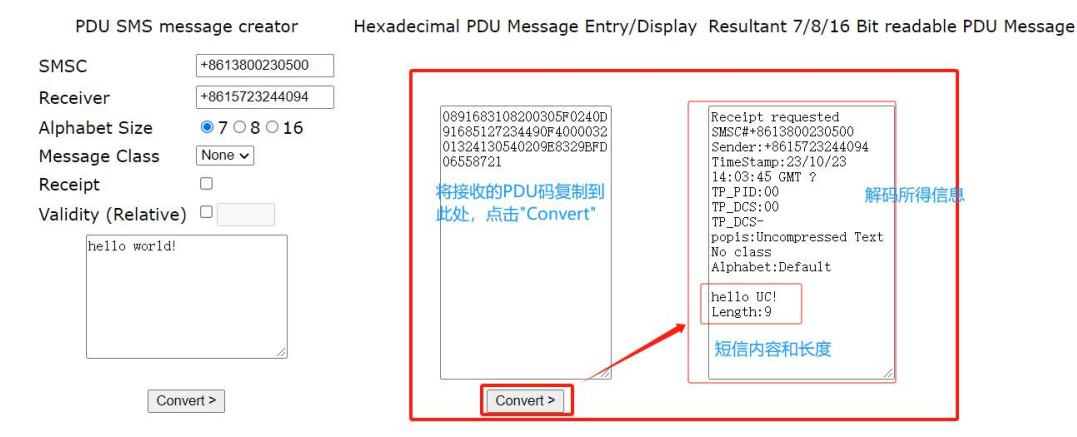

### 2.3 使用 TEXT 模式收发长短信说明

注 **6**:当前不支持 PDU 模式下发送长短信,即 PDU 模式下单条短信最多 160 个字符 注 **7**:TEXT 模式下普通短信发送和长短信发送的使用上区别不大,只是参数配置有一点不同, 其它一样。(普通短信最多能发送 160 个字符,长短信最多能发送 1280 个字符)

#### 例 5

: TEXT 模 式 下 , UC8088 板 向 电 话 号 码 为 " 15723244094 " 的 终 端 发 送 信 息 "0123456789012345678901234567890123456789012345678901234567890123456789012345 678901234567890123456789012345678901234567890123456789012345678901234567890123 4567890123456789012345678901234567890123456789",总数 200 个字符;并接收相同内容 信息 200 个字符。

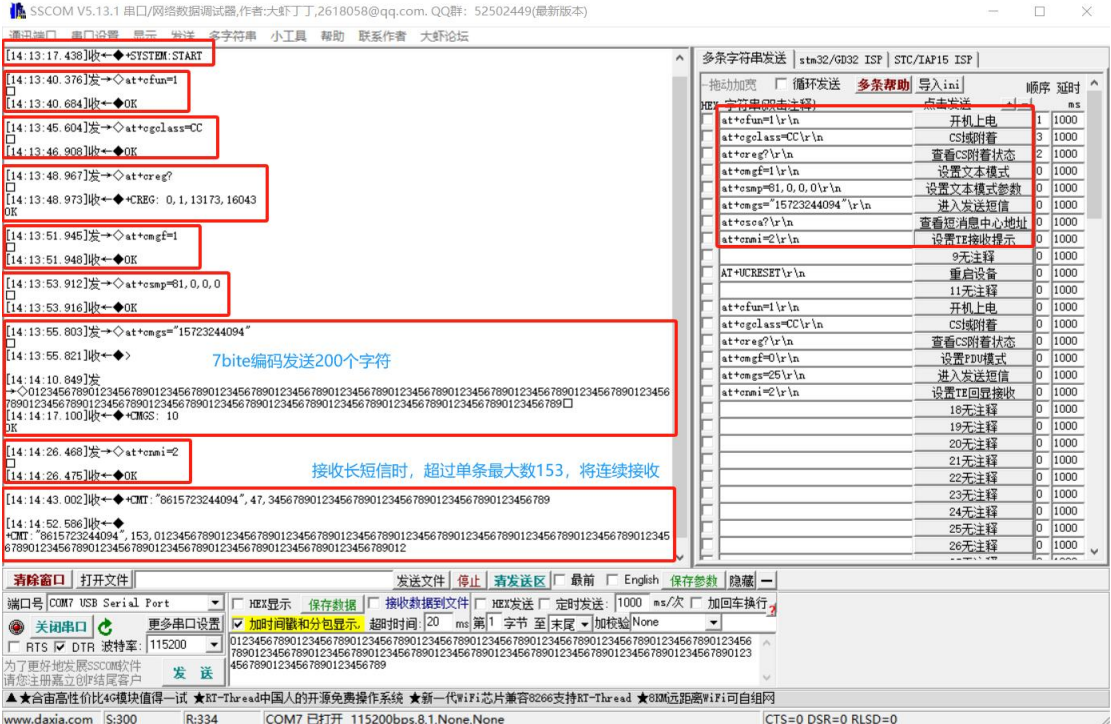